## **Vorbereitung: Grafiken und Texte einfügen**

## **Grafiken einfügen**

[Über das Menu "Einfügen" können Sie z.B. auf Ihrem Gerät gespeicherte Bilder in die SMART-Notebooksoftware](https://wiki.mzclp.de/lib/exe/fetch.php?media=whiteboard:notebook_grafikeinfuegen.png) [integrieren.](https://wiki.mzclp.de/lib/exe/fetch.php?media=whiteboard:notebook_grafikeinfuegen.png)

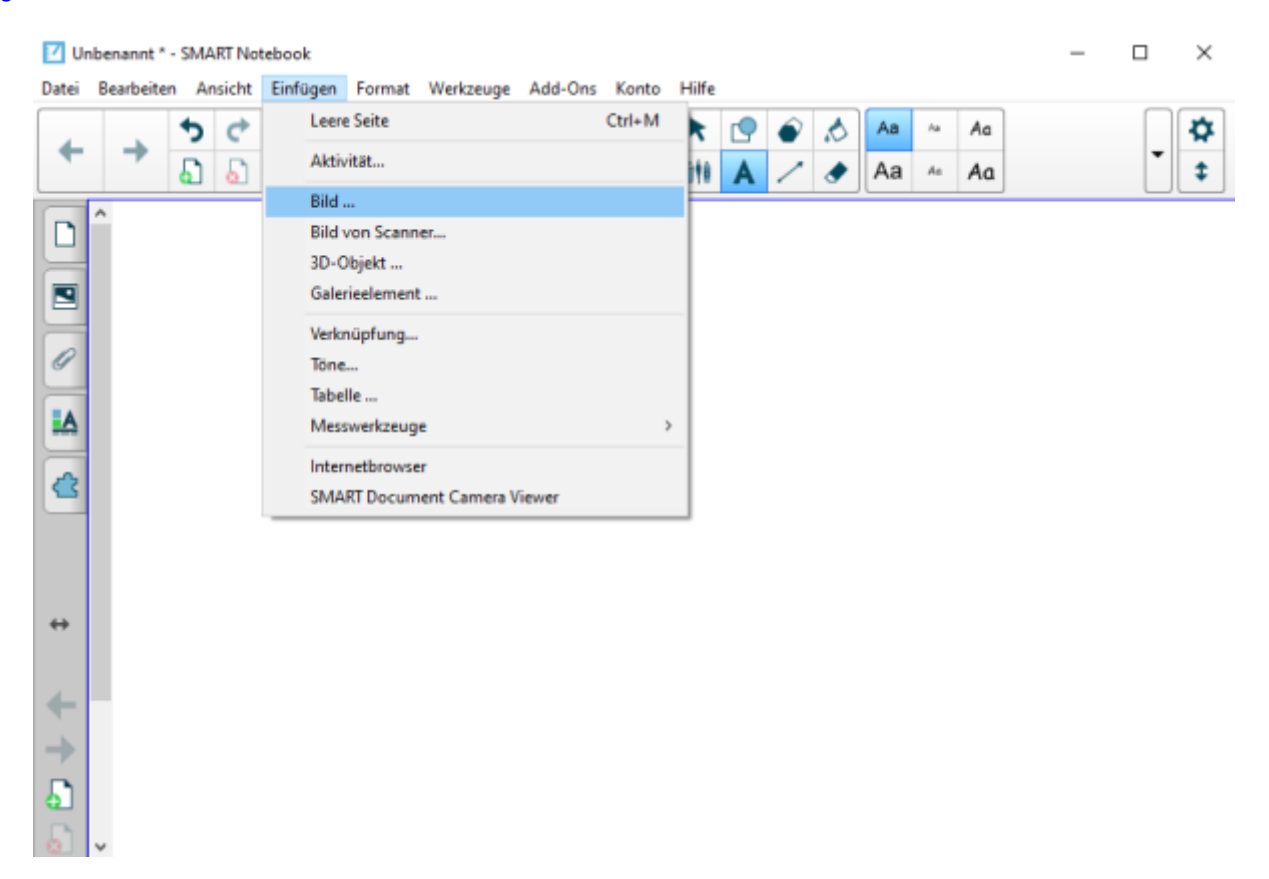

## **Texte einfügen**

Über das Textwerkzeug können Sie Textfelder hinzufügen und später z.B. per STRG-C und STRG-V aus einer anderen Anwendung heraus füllen.

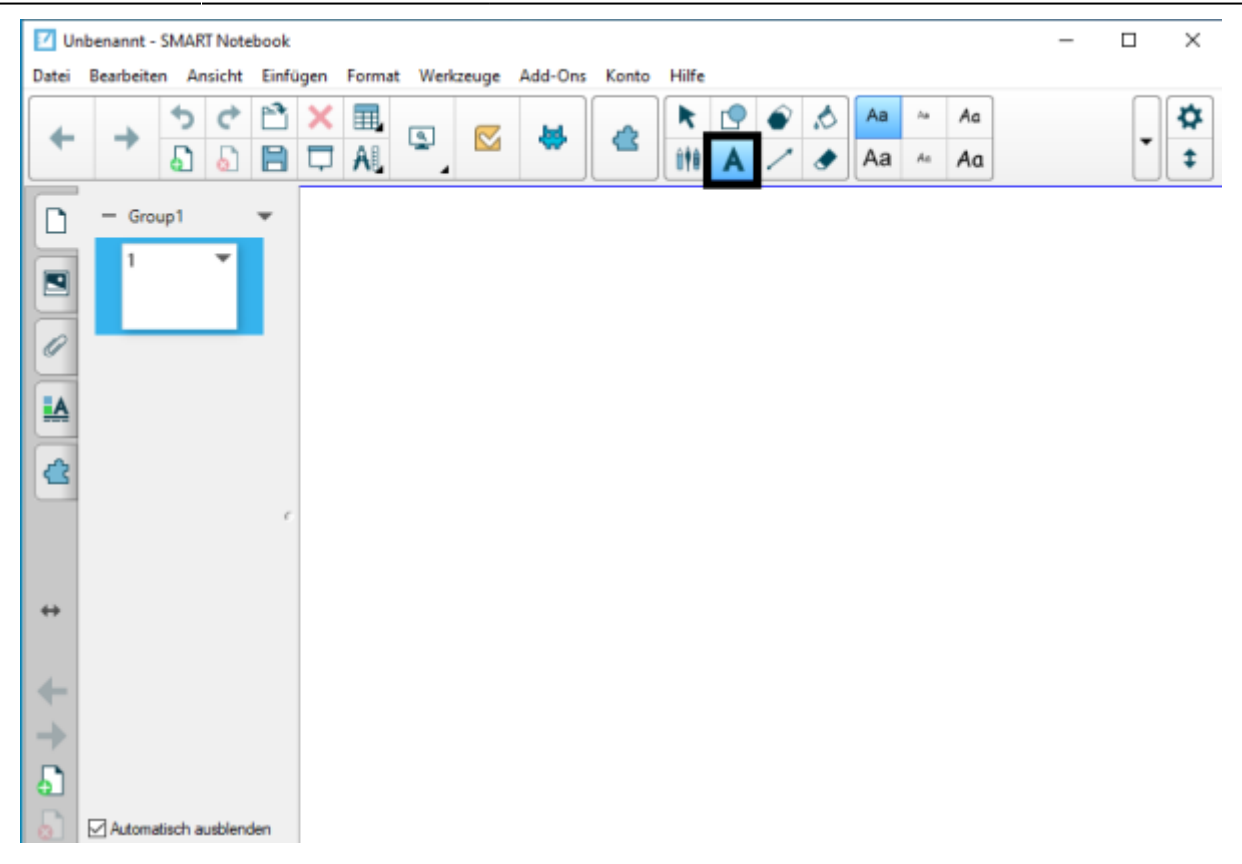

Wenn das Textwerkzeug aktiv ist, können Sie mit der Maus ein Textfeld erstellen.

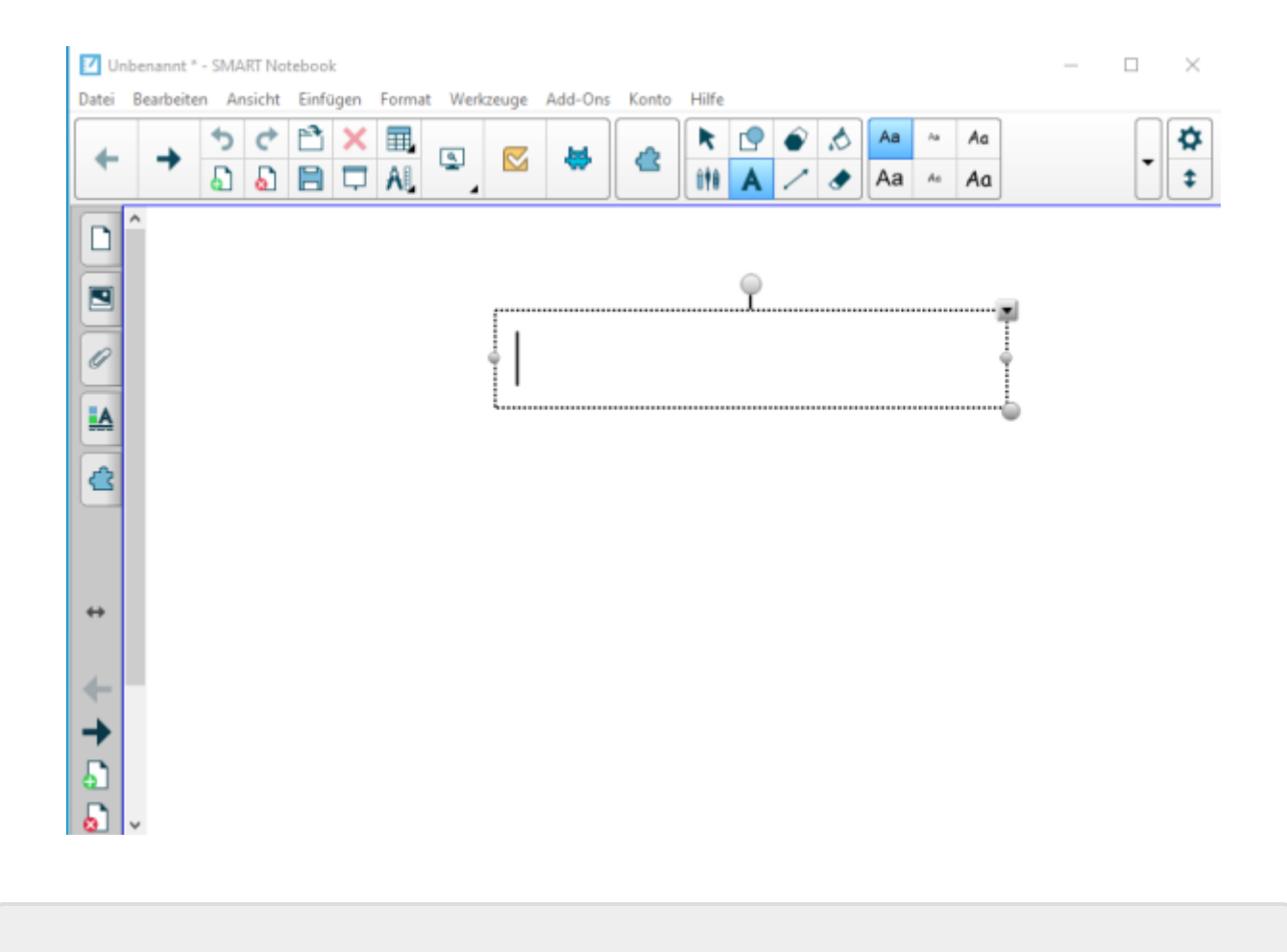

From: <https://wiki.mzclp.de/> - **Fortbildungswiki des Medienzentrums Cloppenburg**

Permanent link: **[https://wiki.mzclp.de/doku.php?id=whiteboard:dateieneinfuegen&rev=15727874](https://wiki.mzclp.de/doku.php?id=whiteboard:dateieneinfuegen&rev=1572787415) [15](https://wiki.mzclp.de/doku.php?id=whiteboard:dateieneinfuegen&rev=1572787415)**

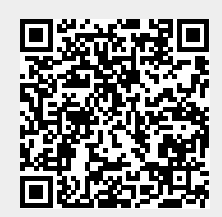

Last update: **2019/11/03 14:23**